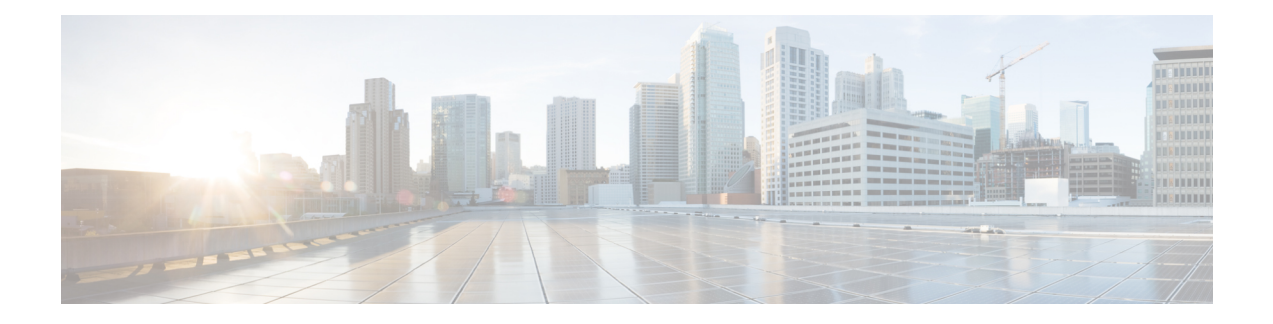

# **gNMI - gRPC Network Management Interface**

This chapter contains the following topics:

- About [gNMI,](#page-0-0) on page 1
- gNMI RPC and [SUBSCRIBE,](#page-1-0) on page 2
- Guidelines and [Limitations](#page-2-0) for gNMI, on page 3
- [Configuring](#page-4-0) gNMI, on page 5
- [Configuring](#page-6-0) Server Certificate, on page 7
- Generating [Key/Certificate](#page-7-0) Examples , on page 8
- Examples for Generating and Configuring [Key/Certificate](#page-7-1) for Cisco NX-OS Release 9.3(3) and Later, on [page](#page-7-1) 8
- [Verifying](#page-9-0) gNMI, on page 10
- gRPC [Client-Certificate-Authentication,](#page-14-0) on page 15
- Generating New Client Root CA [Certificates,](#page-14-1) on page 15
- [Configuring](#page-14-2) the Generated Root CA Certificates on NX-OS Device, on page 15
- [Associating](#page-15-0) Trustpoints to gRPC, on page 16
- Validating the [Certificate](#page-16-0) Details, on page 17
- Verifying the Connection using Client Certificate [Authentication](#page-16-1) for any gNMI Clients, on page 17
- [Clients,](#page-17-0) on page 18
- Sample DME [Subscription](#page-17-1) PROTO Encoding, on page 18
- [Capabilities,](#page-19-0) on page 20
- Get, on [page](#page-22-0) 23
- Set, on [page](#page-24-0) 25
- [Subscribe,](#page-25-0) on page 26
- [Streaming](#page-28-0) Syslog, on page 29
- [Troubleshooting,](#page-34-0) on page 35

## <span id="page-0-0"></span>**About gNMI**

gNMI uses gRPC (Google Remote Procedure Call) as its transport protocol.

Cisco NX-OS supports gNMI for dial-in subscription to telemetry applications running on switches. Although the past release supported telemetry events over gRPC, the switch pushed the telemetry data to the telemetry receivers. This method was called dial out.

With gNMI, applications can pull information from the switch. They subscribe to specific telemetry services by learning the supported telemetry capabilities and subscribing to only the telemetry services that it needs.

#### **Table 1: Supported gNMI RPCs**

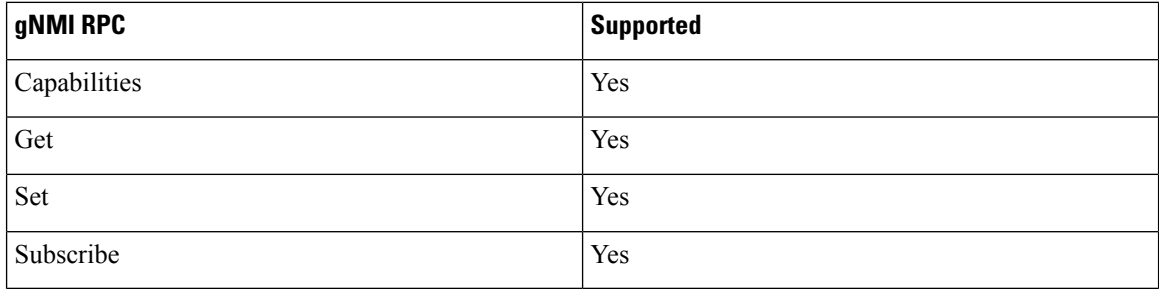

# <span id="page-1-0"></span>**gNMI RPC and SUBSCRIBE**

The NX-OS 9.3(1) release supports gNMI version 0.5.0. Cisco NX-OS Release 9.3(1) supports the following parts of gNMI version 0.5.0.

#### **Table 2: SUBSCRIBE Options**

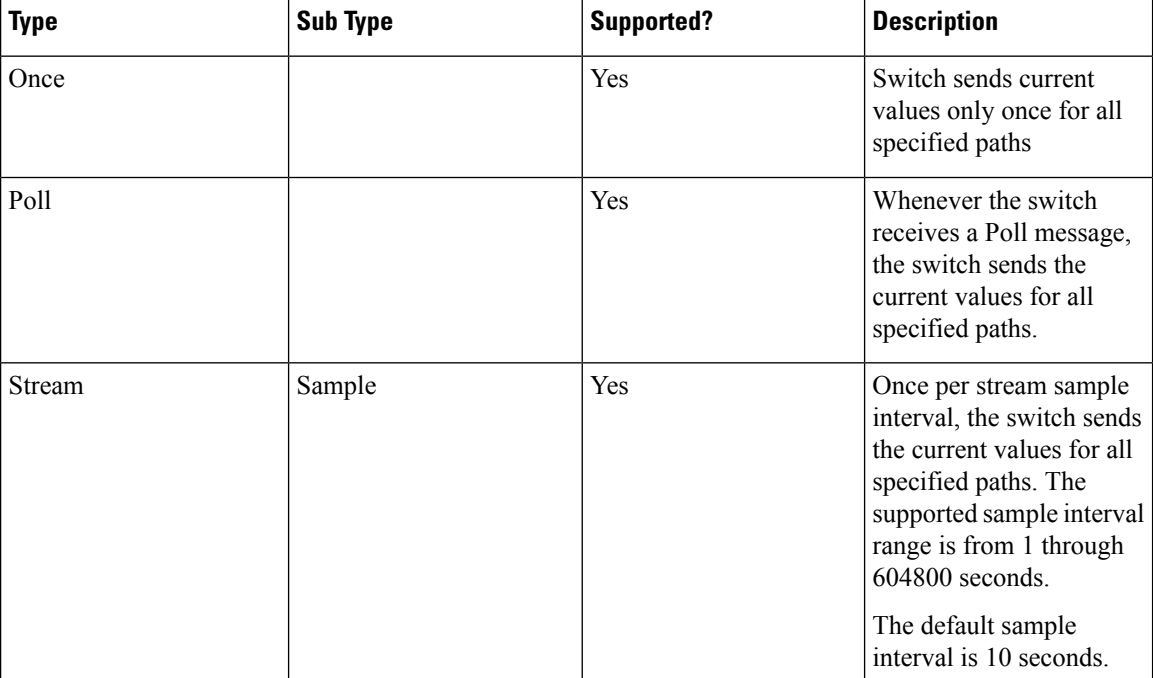

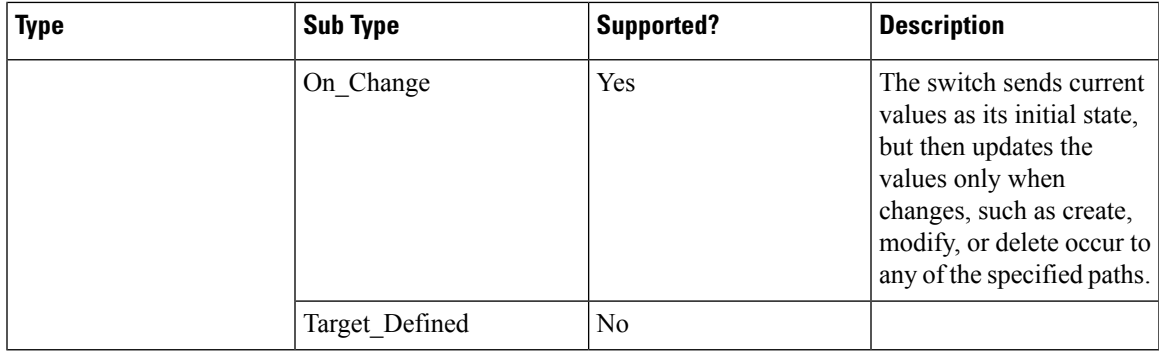

#### **Optional SUBSCRIBE Flags**

For the SUBSCRIBE option, some optional flags are available that modify the response to the options listed in the table. In release 9.3(1), the updates only optional flag is supported, which is applicable to ON CHANGE subscriptions. If this flag is set, the switch suppresses the initial snapshot data (current state) that is normally sent with the first response.

The following flags are not supported:

- aliases
- allow aggregation
- extensions
- heart-beat interval
- prefix
- qos
- suppress redundant

# <span id="page-2-0"></span>**Guidelines and Limitations for gNMI**

Following are the guidelines and limitations for gNMI:

- Beginning with Cisco NX-OS Release 9.3(5), Get and Set are supported.
- gNMI queries do not support wildcards in paths.
- gRPC traffic destined for a Nexus device will hit the control-plane policer (CoPP) in the default class. To limit the possibility of gRPC drops, configure a custom CoPP policy using the gRPC configured port in the management class.
- When you enable gRPC on both the management VRF and default VRF and later disable on the default VRF, the gNMI notifications on the management VRF stop working.

As a workaround, disable gRPC completely by entering the **no feature grpc** command and reprovision it by entering the **feature grpc** command and any existing gRPC configuration commands.For example, **grpc** certificate or grpc port. You must also resubscribe to any existing notifications on the management VRF.

• When you attempt to subscribe an OpenConfig routing policy with a preexisting CLI configuration like the following, it returns empty values due to the current implementation of the OpenConfig model.

```
ip prefix-list bgp_v4_drop seq 5 deny 125.2.0.0/16 le 32
ipv6 prefix-list bgp_v6_drop seq 5 deny cafe:125:2::/48 le 128
using the xpath
```
openconfig-routing-policy:/routing-policy/defined-sets/prefix-sets/prefix-set[name=bgp\_v4\_drop]/config openconfig-routing-policy:/routing-policy/defined-sets/prefix-sets/prefix-set[name=bgp\_v6\_drop]/config

- Only server certificate authentication takes place. The client certificate is not authenticated by the server.
- If the gRPC certificate is explicitly configured, after a reload with the saved startup configuration to a prior Cisco NX-OS  $9.3(x)$  image, the gRPC feature does not accept connections. To confirm this issue, enter the **show grpc gnmi service statistics** command and the status line displays an error like the following:

Status: Not running - Initializing...Port not available or certificate invalid.

Unconfigure and configure the proper certificate command to restore the service.

- Use of origin, use\_models, or both, is optional for gNMI subscriptions.
- gNMI Subscription supports Cisco DME and Device YANG data models. Beginning with Cisco NX-OS Release 9.3(3), Subscribe supports the OpenConfig model.
- For Cisco NX-OS prior to 9.3(x), information about supported platforms, see *Platform Support for Programmability Features* in the guide for that release. Starting with Cisco NX-OS release 9.3(x), for information about supported platforms, see the Nexus Switch [Platform](https://www.cisco.com/c/dam/en/us/td/docs/Website/datacenter/platform/platform.html) Matrix.
- The feature supports JSON and gnmi.proto encoding. The feature does not support protobuf.any encoding.
- Each gNMI message has a maximum size of 12 MB. If the amount of collected data exceeds the 12 MB maximum, the collected data is dropped. Applies to gNMI ON CHANGE mode only.

You can avoid this situation by creating more focused subscriptions that handle smaller, more granular data-collection sets. So, instead of subscribing to one higher-level path, create multiple subscriptions for different, lower-level parts of the path.

- Across all subscriptions, there is support of up to 150K aggregate MOs. Subscribing to more MOs can lead to collection data drops.
- The feature does not support a path prefix in the Subscription request, but the Subscription can contain an empty prefix field.
- The gRPC process that supports gNMI uses the HIGH PRIO control group, which limits the CPU usage to 75% of CPU and memory to 1.5 GB.
- The **show grpc gnmi** command has the following considerations:
	- The gRPC agent retains gNMI calls for a maximum of one hour after the call has ended.
	- If the total number of calls exceeds 2000, the gRPC agent purges ended calls based on the internal cleanup routine.

The gRPC server runs in the management VRF. As a result, the gRPC process communicates only in this VRF forcing the management interface to support all gRPC calls.

gRPC functionality now includes the default VRF for a total of two gRPC servers on each switch. You can run one gRPC server in each VRF, or run only one gRPC server in the management VRF. Supporting a gRPC in the default VRF adds flexibility to offload processing gRPC calls from the management VRF, where significant traffic load is not desirable.

If two gRPC servers are configured, be aware of the following:

- VRF boundaries are strictly enforced, so each gRPC server process requests independent of the other. Requests do not cross between VRFs.
- The two servers are not HA or fault tolerant. One gRPC server does not back up the other, and there is no switchover or switchback between them.
- Any limits for the gRPC server are per VRF.

The following are the limitations for gNMI:

- multi-level wildcard "..." in path is not allowed
- wildcard '\*' in the top of the path is not allowed
- wildcard '\*' in key name is not allowed
- wildcard and value cannot be mixed in keys

The following table shows the wildcard support details for gNMI:

**Table 3: Wildcard Support for gNMI Requests**

| <b>Type of Request</b>                 | <b>Wildcard Support</b> |
|----------------------------------------|-------------------------|
| gNMI GET                               | <b>YES</b>              |
| gNMI SET                               | NO.                     |
| gNMI SUBSCRIBE, ONCE                   | <b>YES</b>              |
| gNMI SUBSCRIBE, POLL                   | <b>YES</b>              |
| gNMI SUBSCRIBE, STREAM, SAMPLE         | <b>YES</b>              |
| gNMI SUBSCRIBE, STREAM, TARGET DEFINED | <b>YES</b>              |
| gNMI SUBSCRIBE, STREAM, ON CHANGE      | NO.                     |

# <span id="page-4-0"></span>**Configuring gNMI**

Configure the gNMI feature through the **grpc gnmi** commands.

To import certificates used by the **grpc certificate** command onto the switch, see the [Installing](https://www.cisco.com/c/en/us/td/docs/switches/datacenter/nexus9000/sw/93x/security/configuration/guide/b-cisco-nexus-9000-nx-os-security-configuration-guide-93x/b-cisco-nexus-9000-nx-os-security-configuration-guide-93x_chapter_011010.html#task_2088148) Identity [Certificates](https://www.cisco.com/c/en/us/td/docs/switches/datacenter/nexus9000/sw/93x/security/configuration/guide/b-cisco-nexus-9000-nx-os-security-configuration-guide-93x/b-cisco-nexus-9000-nx-os-security-configuration-guide-93x_chapter_011010.html#task_2088148) section of the Cisco Nexus 3500 Series NX-OS Security Configuration Guide, Release 9.3(x).

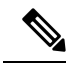

**Note**

When modifying the installed identity certificates or **grpc port** and **grpc certificate** values, the gRPC server might restart to apply the changes. When the gRPC server restarts, any active subscription is dropped and you must resubscribe.

### **SUMMARY STEPS**

- **1. configure terminal**
- **2. feature grpc**
- **3.** (Optional) **grpc port** *port-id*
- **4.** (Optional) **grpc certificate** *certificate-id*
- **5. grpc gnmi max-concurrent-call** *number*

### **DETAILED STEPS**

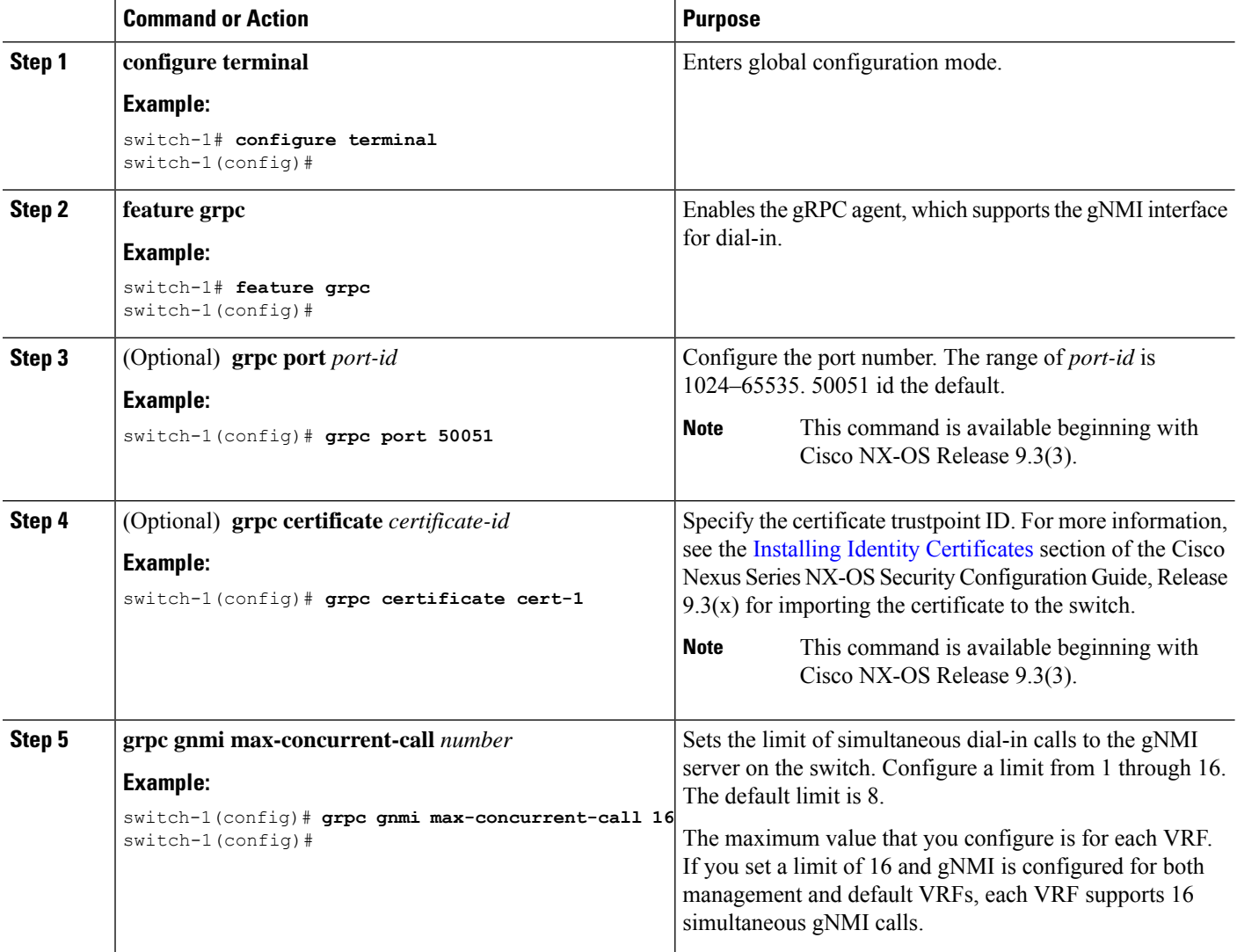

Ш

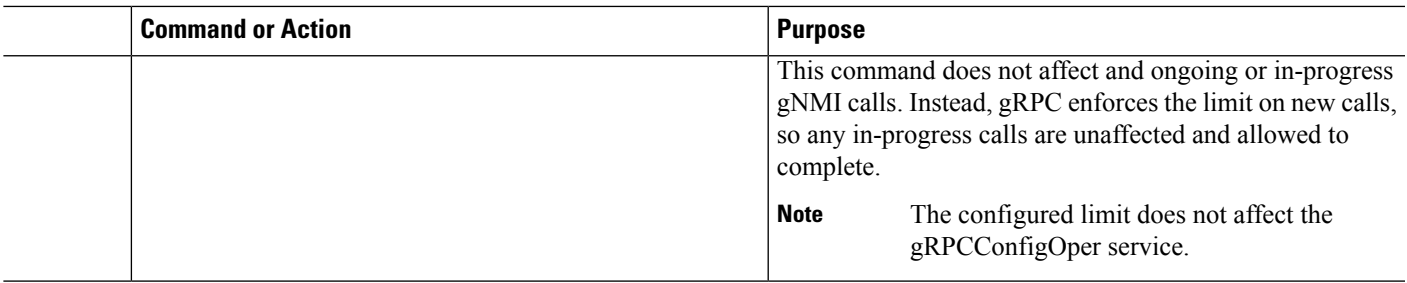

## <span id="page-6-0"></span>**Configuring Server Certificate**

When you configured a TLS certificate and imported successfully onto the switch, the following is an example of the **show grpc gnmi service statistics** command output.

#show grpc gnmi service statistics

```
=============
gRPC Endpoint
=============
Vrf : management
Server address : [::]:50051
Cert notBefore : Mon Jan 27 15:34:08 PDT 2020
Cert notAfter : Tue Jan 26 15:34:08 PDT 2021
Max concurrent calls : 8
Listen calls \begin{array}{ccc} 1 & 1 \\ 2 & 1 \end{array}<br>Active calls \begin{array}{ccc} 1 & 1 \\ 0 & 1 \end{array}Active calls
Number of created calls : 1
Number of bad calls : 0
Subscription stream/once/poll : 0/0/0
```
gNMI communicates over gRPC and uses TLS to secure the channel between the switch and the client. The default hard-coded gRPC certificate is no longershipped with the switch. The default behavior is a self-signed key and certificate which is generated on the switch as shown below with an expiration date of one day.

When the certificate is expired or failed to install successfully, you will see the 1-D default certificate. The following is an example of the **show grpc gnmi service statistics** command output.

```
#show grpc gnmi service statistics
=============
gRPC Endpoint
=============
Vrf : management
Server address : [::]:50051
Cert notBefore : Wed Mar 11 19:43:01 PDT 2020
Cert notAfter : Thu Mar 12 19:43:01 PDT 2020
Max concurrent calls : 8
Listen calls \qquad \qquad : \quad 1Active calls \qquad \qquad : \quad 0
```
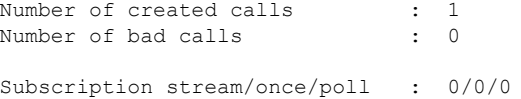

With an expiration of one day, you can use this temporary certificate for quick testing. For long term a new key/certificate must be generated.

## <span id="page-7-0"></span>**Generating Key/Certificate Examples**

Follow these examples to generate Key/Certificates:

• Examples for Generating and Configuring [Key/Certificate](#page-7-1) for Cisco NX-OS Release 9.3(3) and Later, on [page](#page-7-1) 8

# <span id="page-7-1"></span>**Examples for Generating and Configuring Key/Certificate for Cisco NX-OS Release 9.3(3) and Later**

The following is an example for generating key/certificate.

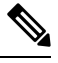

This task is an example of how a certificate can be generated on a switch. You can also generate a certificate in any Linux environment. In a production environment, you should consider using a CA signed certificate. **Note**

For more information on generating identity certificates, see the Installing Identity [Certificates](https://www.cisco.com/c/en/us/td/docs/switches/datacenter/nexus9000/sw/93x/security/configuration/guide/b-cisco-nexus-9000-nx-os-security-configuration-guide-93x/b-cisco-nexus-9000-nx-os-security-configuration-guide-93x_chapter_011010.html#task_2088148) section of the *Cisco Nexus 9000 Series NX-OS Security Configuration Guide, Release 9.3(x)*.

**Step 1** Generate the selfsigned key and pem files.

```
switch# run bash sudo su
bash-4.3# openssl req -x509 -newkey rsa:2048 -keyout self_sign2048.key -out self_sign2048.pem -days
365 -nodes
```
**Step 2** After generating the key and pem files, you must bundle the key and pem files for use in the trustpoint CA Association.

```
switch# run bash sudo su
bash-4.3# cd /bootflash/
bash-4.3# openssl pkcs12 -export -out self_sign2048.pfx -inkey self_sign2048.key -in self_sign2048.pem
-certfile self_sign2048.pem -password pass:Ciscolab123!
bash-4.3# exit
```
#### **Step 3** Verify the setup.

```
switch(config)# show crypto ca certificates
Trustpoint: mytrustpoint
certificate:
subject= /C=US/O=Cisco Systems, Inc./OU=CSG/L=San Jose/ST=CA/street=3700 Cisco
Way/postalCode=95134/CN=ems.cisco.com/serialNumber=FGE18420K0R
issuer= /C=US/O=Cisco Systems, Inc./OU=CSG/L=San Jose/ST=CA/street=3700 Cisco
Way/postalCode=95134/CN=ems.cisco.com/serialNumber=FGE18420K0R
```

```
serial=0413
notBefore=Nov 5 16:48:58 2015 GMT
notAfter=Nov 5 16:48:58 2035 GMT
SHA1 Fingerprint=2E:99:2C:CE:2F:C3:B4:EC:C7:E2:52:3A:19:A2:10:D0:54:CA:79:3E
purposes: sslserver sslclient
CA certificate 0:
subject= /C=US/O=Cisco Systems, Inc./OU=CSG/L=San Jose/ST=CA/street=3700 Cisco
Way/postalCode=95134/CN=ems.cisco.com/serialNumber=FGE18420K0R
issuer= /C=US/O=Cisco Systems, Inc./OU=CSG/L=San Jose/ST=CA/street=3700 Cisco
Way/postalCode=95134/CN=ems.cisco.com/serialNumber=FGE18420K0R
serial=0413
notBefore=Nov 5 16:48:58 2015 GMT
notAfter=Nov 5 16:48:58 2035 GMT
SHA1 Fingerprint=2E:99:2C:CE:2F:C3:B4:EC:C7:E2:52:3A:19:A2:10:D0:54:CA:79:3E
purposes: sslserver sslclient
```
#### **Step 4** Configure gRPC to use the trustpoint.

```
switch(config)# grpc certificate mytrustpoint
switch(config)# show run grpc
```
!Command: show running-config grpc !Running configuration last done at: Thu Jul 2 12:24:02 2020 !Time: Thu Jul 2 12:24:05 2020

version 9.3(5) Bios:version 05.38 feature grpc

grpc gnmi max-concurrent-calls 16 grpc use-vrf default grpc certificate mytrustpoint

#### **Step 5** Verify gRPC is now using the certificate.

switch# **show grpc gnmi service statistics**

```
=============
gRPC Endpoint
=============
```
Vrf : management Server address : [::]:50051

Cert notBefore : Nov 5 16:48:58 2015 GMT Cert notAfter : Nov 5 16:48:58 2035 GMT

```
Max concurrent calls : 16
Listen calls : 1
Active calls : 0
```
Number of created calls : 953 Number of bad calls : 0

Subscription stream/once/poll : 476/238/238

Max gNMI::Get concurrent : 5 Max grpc message size : 8388608 gNMI Synchronous calls : 10 gNMI Synchronous errors : 0 gNMI Adapter errors : 0

gNMI Dtx errors : 0

# <span id="page-9-0"></span>**Verifying gNMI**

To verify the gNMI configuration, enter the following command:

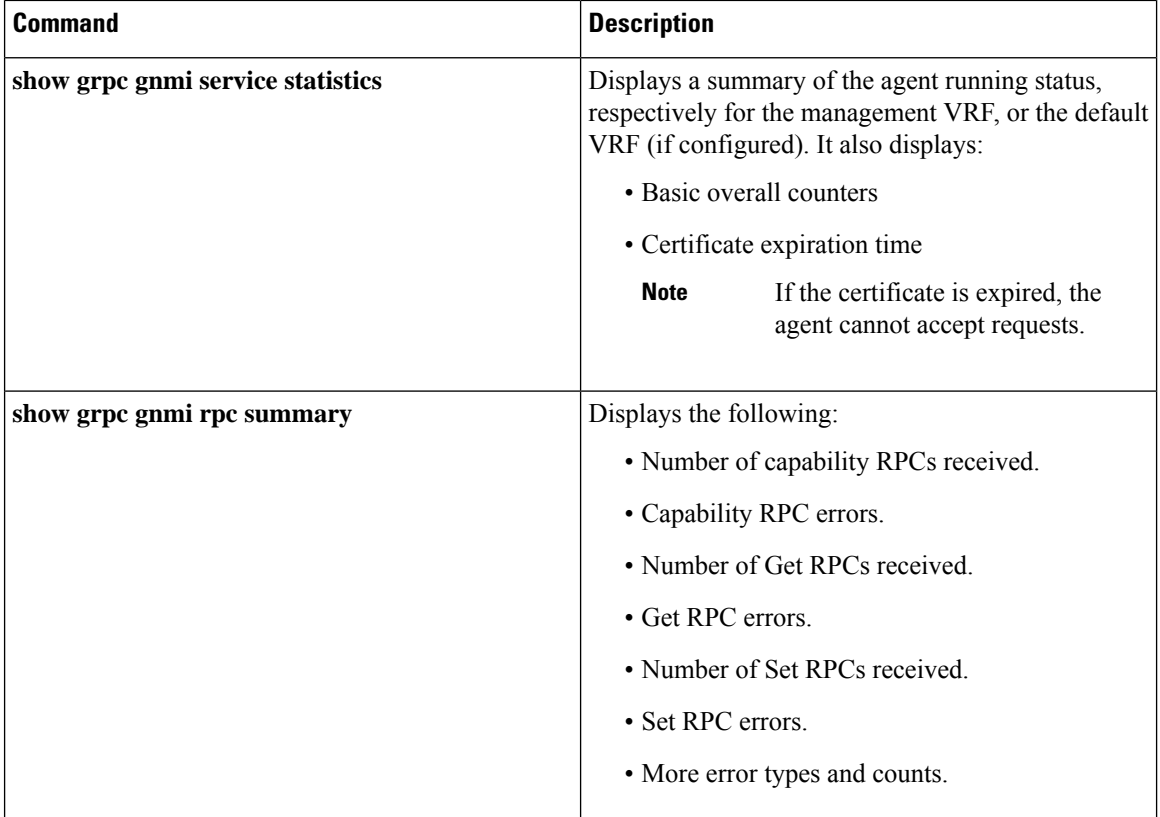

I

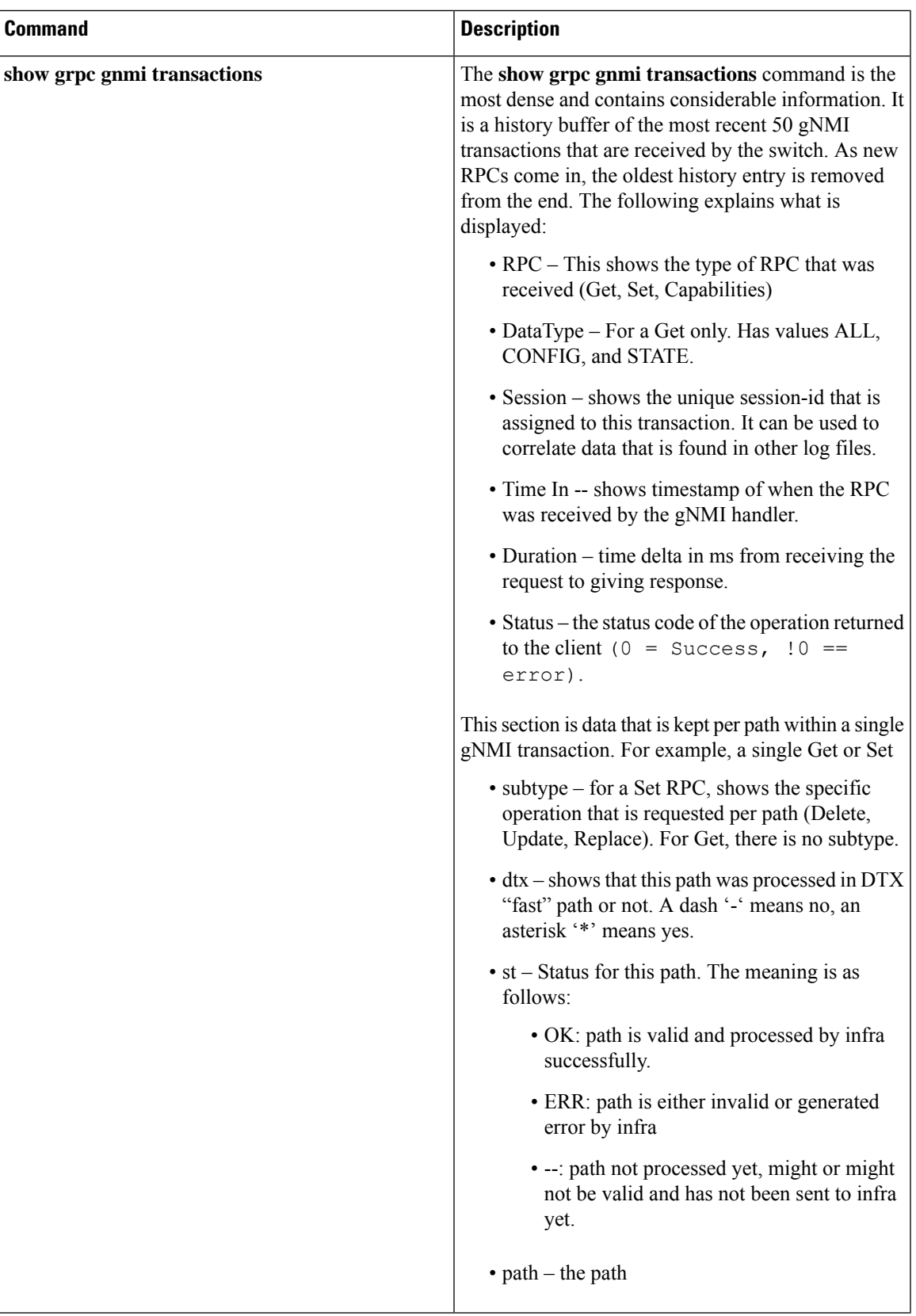

#### **show grpc gnmi service statistics Example**

```
=============
gRPC Endpoint
=============
Vrf : management
Server address : [::]:50051
Cert notBefore : Mar 13 19:05:24 2020 GMT
Cert notAfter : Nov 20 19:05:24 2033 GMT
Max concurrent calls : 8
Listen calls : 1
Active calls : 0
Number of created calls : 1
Number of bad calls : 0
Subscription stream/once/poll : 0/0/0
Max gNMI::Get concurrent : 5
Max grpc message size : 8388608
gNMI Synchronous calls : 74
gNMI Synchronous errors : 0
gNMI Adapter errors : 0
gNMI Dtx errors : 0
```
#### **show grpc gnmi rpc summary Example**

```
=============
gRPC Endpoint
=============
Vrf : management
Server address : [::]:50051
Cert notBefore : Mar 31 20:55:02 2020 GMT
Cert notAfter : Apr 1 20:55:02 2020 GMT
Capability rpcs : 1
Capability errors : 0
Get rpcs : 53
Get errors : 19
Set rpcs : 23<br>Set errors : 8
Set errors
Resource Exhausted : 0
Option Unsupported : 6
Invalid Argument : 18
Operation Aborted : 1
Internal Error : 2<br>Unknown Error : 0
Unknown Error
RPC Type State Last Activity Cnt Req Cnt Resp Client
--------------- ---------- -------------- ---------- ---------- -----------------
-----------------------
Subscribe Listen 04/01 07:39:21 0 0
```
#### **show grpc gnmi transactions Example**

============= gRPC Endpoint

============= Vrf : management Server address : [::]:50051 Cert notBefore : Mar 31 20:55:02 2020 GMT Cert notAfter : Apr 1 20:55:02 2020 GMT RPC DataType Session Time In Duration(ms) Status ------------ ---------- --------------- -------------------- ------------ ------ Set - 2361443608 04/01 07:43:49 173 0 subtype: dtx: st: path: Delete - OK /System/intf-items/lb-items/LbRtdIf-list[id=lo789] Set - 2293989720 04/01 07:43:45 183 0 subtype: dtx: st: path: Replace - OK /System/intf-items/lb-items/LbRtdIf-list[id=lo6] Set - 2297110560 04/01 07:43:41 184 0 subtype: dtx: st: path: Update - OK /System/intf-items/lb-items/LbRtdIf-list[id=lo7] Set - 0 04/01 07:43:39 0 10 Set - 3445444384 04/01 07:43:33 3259 0 subtype: dtx: st: path: Delete - OK /System/intf-items/lb-items/LbRtdIf-list[id=lo789] Delete - OK /System/intf-items/lb-items/LbRtdIf-list[id=lo790] Delete - OK /System/intf-items/lb-items/LbRtdIf-list[id=lo791] Delete - OK /System/intf-items/lb-items/LbRtdIf-list[id=lo792] Delete - OK /System/intf-items/lb-items/LbRtdIf-list[id=lo793] Delete - OK /System/intf-items/lb-items/LbRtdIf-list[id=lo794]<br>Delete - OK /System/intf-items/lb-items/LbRtdIf-list[id=lo795]<br>Delete - OK /System/intf-items/lb-items/LbRtdIf-list[id=lo796] Delete - OK /System/intf-items/lb-items/LbRtdIf-list[id=lo795] Delete - OK /System/intf-items/lb-items/LbRtdIf-list[id=lo796] Delete - OK /System/intf-items/lb-items/LbRtdIf-list[id=lo797] Delete - OK /System/intf-items/lb-items/LbRtdIf-list[id=lo798] Delete - OK /System/intf-items/lb-items/LbRtdIf-list[id=lo799]<br>Delete - OK /System/intf-items/lb-items/LbRtdIf-list[id=lo800]<br>Delete - OK /System/intf-items/lb-items/LbRtdIf-list[id=lo801] OK /System/intf-items/lb-items/LbRtdIf-list[id=lo800] Delete - OK /System/intf-items/lb-items/LbRtdIf-list[id=lo801]<br>Delete - OK /System/intf-items/lb-items/LbRtdIf-list[id=lo802] Delete - OK /System/intf-items/lb-items/LbRtdIf-list[id=lo802]<br>Delete - OK /System/intf-items/lb-items/LbRtdIf-list[id=lo8031 OK /System/intf-items/lb-items/LbRtdIf-list[id=lo803] Delete - OK /System/intf-items/lb-items/LbRtdIf-list[id=lo804]<br>Delete - OK /System/intf-items/lb-items/LbRtdIf-list[id=lo805]<br>Delete - OK /System/intf-items/lb-items/LbRtdIf-list[id=lo806] OK /System/intf-items/lb-items/LbRtdIf-list[id=lo805] - OK /System/intf-items/lb-items/LbRtdIf-list[id=lo806]<br>- OK /Svstem/intf-items/lb-items/LbRtdIf-list[id=lo807] Delete - OK /System/intf-items/lb-items/LbRtdIf-list[id=lo807]<br>Delete - OK /System/intf-items/lb-items/LbRtdIf-list[id=lo8081 OK /System/intf-items/lb-items/LbRtdIf-list[id=lo808] Set - 2297474560 04/01 07:43:26 186 0 subtype: dtx: st: path: Update - OK /System/ipv4-items/inst-items/dom-items/Dom-list[name=foo]/rtitems/Route-list[prefix=0.0.0.0/0]/nh-items/Nexthop-list[nhAddr=192.168.1.1/32][n hVrf=foo][nhIf=unspecified]/tag Set - 2294408864 04/01 07:43:17 176 13 subtype: dtx: st: path: Delete - ERR /System/intf-items/lb-items/LbRtdIf-list/descr Set - 0 04/01 07:43:11 0 3 subtype: dtx: st: path: Update - -- /System/intf-items/lb-items/LbRtdIf-list[id=lo4]/descr Update - ERR /system/processes

Set - 2464255200 04/01 07:43:05 708 0 subtype: dtx: st: path: Delete - OK /System/intf-items/lb-items/LbRtdIf-list[id=lo2] Delete - OK /System/intf-items/lb-items/LbRtdIf-list[id=lo777] Delete - OK /System/intf-items/lb-items/LbRtdIf-list[id=lo778] Delete - OK /System/intf-items/lb-items/LbRtdIf-list[id=lo779] Delete - OK /System/intf-items/lb-items/LbRtdIf-list[id=lo780] Replace - OK /System/intf-items/lb-items/LbRtdIf-list[id=lo3]/descr Replace - OK /System/intf-items/lb-items/LbRtdIf-list[id=lo4]/descr Replace - OK /System/intf-items/lb-items/LbRtdIf-list[id=lo5]/descr Update - OK /System/intf-items/lb-items/LbRtdIf-list[id=lo3]/descr Update - OK /System/intf-items/lb-items/LbRtdIf-list[id=lo4]/descr Update - OK /System/intf-items/lb-items/LbRtdIf-list[id=lo5]/descr Set - 3491213208 04/01 07:42:58 14 0 subtype: dtx: st: path: Replace - OK /System/intf-items/lb-items/LbRtdIf-list[id=lo3]/descr Set - 3551604840 04/01 07:42:54 35 0 subtype: dtx: st: path: Delete - OK /System/intf-items/lb-items/LbRtdIf-list[id=lo1] Set - 2362201592 04/01 07:42:52 13 13 subtype: dtx: st: path: Delete - ERR /System/intf-items/lb-items/LbRtdIf-list[id=lo3]/lbrtdif-items /operSt Set - 0 04/01 07:42:47 0 3 subtype: dtx: st: path: Delete - ERR /System/\* Set - 2464158360 04/01 07:42:46 172 3 subtype: dtx: st: path: Delete - ERR /system/processes/shabang Set - 2295440864 04/01 07:42:46 139 3 subtype: dtx: st: path: Delete - ERR /System/invalid/path Set - 3495739048 04/01 07:42:44 10 0 Get ALL 3444580832 04/01 07:42:40 3 0 subtype: dtx: st: path: - - OK /System/bqp-items/inst-items/disPolBatch Get ALL 0 04/01 07:42:36 0 3 subtype: dtx: st: path: - - - - /system/processes/process[pid=1] Get ALL 3495870472 04/01 07:42:36 2 0 subtype: dtx: st: path: - \* OK /system/processes/process[pid=1] Get ALL 2304485008 04/01 07:42:36 33 0 subtype: dtx: st: path: - \* OK /system/processes Get ALL 2464159088 04/01 07:42:36 251 0 subtype: dtx: st: path: - - OK /system

Ш

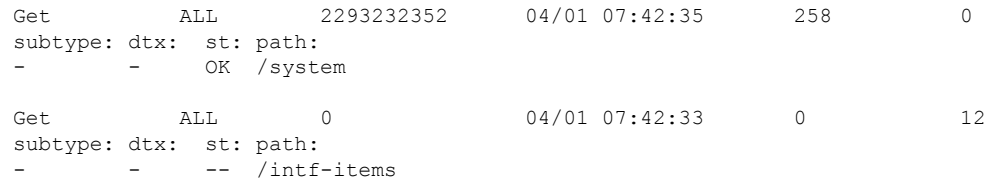

# <span id="page-14-0"></span>**gRPC Client-Certificate-Authentication**

Beginning with 10.1(1) release, an additional authentication method is provided for gRPC. gRPC services prior to  $10.1(1)$  release supported only the server certificate. Starting from  $10.1(1)$ , authentication is enhanced to add support for client certificate as well so that gRPC allows to verify both server certificate and client certificate. This enhancement provides password-less authentication for different Clients.

# <span id="page-14-1"></span>**Generating New Client Root CA Certificates**

The following is the example for generating a new certificate to the client root:

• Trusted Certificate Authorities (CA)

Perform the following steps when you use a trusted CA such as a DigiCert:

#### **SUMMARY STEPS**

- **1.** Download the CA certificate file.
- **2.** Import to NX-OS using the steps in Cisco NX-OS Security [Configuration](https://www.cisco.com/c/en/us/td/docs/switches/datacenter/sw/4_1/nx-os/security/configuration/guide/sec_nx-os-cfg/sec_pki.html#wp2051199) Guide.

#### **DETAILED STEPS**

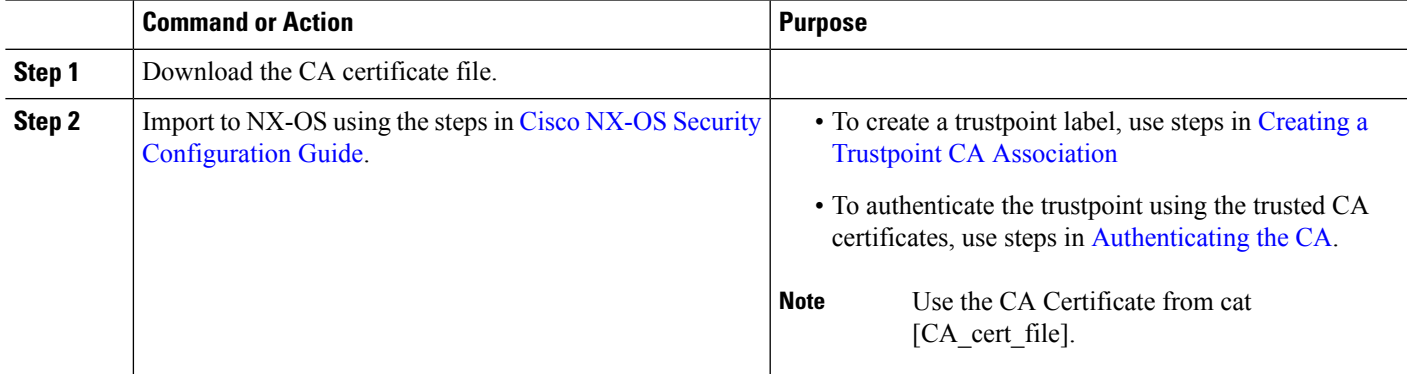

# <span id="page-14-2"></span>**Configuring the Generated Root CA Certificates on NX-OS Device**

When you have generated a new certificate to the client root successfully, following are the sample commands to configure them in the switch, and their output.

```
switch(config)# crypto ca trustpoint my client trustpoint
enticate my_client_trustpoint
switch(config-trustpoint)# crypto ca authenticate my_client_trustpoint
input (cut & paste) CA certificate (chain) in PEM format;
end the input with a line containing only END OF INPUT :
 -----BEGIN CERTIFICATE-----
MIIDUDCCAjigAwIBAgIJAJLisBKCGjQOMA0GCSqGSIb3DQEBCwUAMD0xCzAJBgNV
BAYTAlVTMQswCQYDVQQIDAJDQTERMA8GA1UEBwwIU2FuIEpvc2UxDjAMBgNVBAoM
BUNpc2NvMB4XDTIwMTAxNDIwNTYyN1oXDTQwMTAwOTIwNTYyN1owPTELMAkGA1UE
BhMCVVMxCzAJBgNVBAgMAkNBMREwDwYDVQQHDAhTYW4gSm9zZTEOMAwGA1UECgwF
Q2lzY28wggEiMA0GCSqGSIb3DQEBAQUAA4IBDwAwggEKAoIBAQDEX7qZ2EdogZU4
EW0NSpB3EjY0nSlFLOw/iLKSXfIiQJD0Qhaw16fDnnYZj6vzWEa0ls8canqHCXQl
gUyxFOdGDXa6neQFTqLowSA6UCSQA+eenN2PIpMOjfdFpaPiHu3mmcTI1xP39Ti3
/y548NNORSepApBNkZ1rJSB6Cu9AIFMZgrZXFqDKBGSUOf/CPnvIDZeLcun+zpUu
CxJLA76Et4buPMysuRqMGHIX8CYw8MtjmuCuCTHXNN31ghhgpFxfrW/69pykjU3R
YOrwlSUkvYQhtefHuTHBmqym7MFoBEchwrlC5YTduDzmOvtkhsmpogRe3BiIBx45
AnZdtdi1AgMBAAGjUzBRMB0GA1UdDgQWBBSh3IqRrm+mtB5GNsoLXFb3bAVg5TAf
BgNVHSMEGDAWgBSh3IqRrm+mtB5GNsoLXFb3bAVg5TAPBgNVHRMBAf8EBTADAQH/
MA0GCSqGSIb3DQEBCwUAA4IBAQAZ4Fpc6lRKzBGJQ/7oK1FNcTX/YXkneXDk7Zrj
8W0RS0Khxgke97d2Cwl5P5reXO27kvXsnsz/VZn7JYGUvGSlxTlcCb6x6wNBr4Qr
t9qDBu+LykwqNOFe4VCAv6e4cMXNbH2wHBVS/NSoWnM2FGZ10VppjEGFm6OM+N6z
8n4/rWslfWFbn7T7xHH+Nl0Ffc+8q8h37opyCnb0ILj+a4rnyus8xXJPQb05DfJe
ahPNfdEsXKDOWkrSDtmKwtWDqdtjSQC4xioKHoshnNgWBJbovPlMQ64UrajBycwV
z9snWBm6p9SdTsV92YwF1tRGUqpcI9olsBgH7FUVU1hmHDWE
-----END CERTIFICATE-----
END OF INPUT
Fingerprint(s): SHA1 Fingerprint=0A:61:F8:40:A0:1A:C7:AF:F2:F7:D9:C7:12:AE:29:15:52:9D:D2:AE
Do you accept this certificate? [yes/no]:yes
switch(config)#
NOTE: Use the CA Certificate from the .pem file content.
switch# show crypto ca certificates
Trustpoint: my_client_trustpoint
CA certificate 0:
subject=C = US, ST = CA, L = San Jose, O = Ciscoissuer=C = US, ST = CA, L = San Jose, O = Ciscoserial=B7E30B8F4168FB87
notBefore=Oct 1 17:29:47 2020 GMT
notAfter=Sep 26 17:29:47 2040 GMT
```
# <span id="page-15-0"></span>**Associating Trustpoints to gRPC**

purposes: sslserver sslclient

When you have configured a new certificate to the client root successfully, the following is the output example for associating trustpoints to gRPCs on the switch:

SHA1 Fingerprint=E4:91:4E:D4:41:D2:7D:C0:5A:E8:F7:2D:32:81:B3:37:94:68:89:10

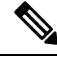

**Note** Configuring or removing the root certificate for client authentication will cause gRPC process to restart.

```
# switch(config)# feature grpc
switch(config)# grpc client root certificate my_client_trustpoint
switch(config)# show run grpc
!Command: show running-config grpc
```
 $\mathbf{I}$ 

```
!Running configuration last done at: Wed Dec 16 20:18:35 2020
!Time: Wed Dec 16 20:18:40 2020
version 10.1(1) Bios:version N/A
feature grpc
grpc gnmi max-concurrent-calls 14
grpc use-vrf default
grpc certificate my_trustpoint
grpc client root certificate my_client_trustpoint
grpc port 50003
```
# <span id="page-16-0"></span>**Validating the Certificate Details**

When you have successfully associated the trustpoints to gRPC on the switch, the following is the output example for validating the certificate details:

```
switch# show grpc gnmi service statistics
```

```
=============
gRPC Endpoint
 =============
Vrf : management
Server address : [::]:50003
Cert notBefore : Mar 13 19:05:24 2020 GMT
Cert notAfter : Nov 20 19:05:24 2033 GMT
Client Root Cert notBefore : Oct 1 17:29:47 2020 GMT
Client Root Cert notAfter : Sep 26 17:29:47 2040 GMT
Max concurrent calls : 14
Listen calls : 1
Active calls : 0
Number of created calls : 1
Number of bad calls : 0
Subscription stream/once/poll : 0/0/0
Max gNMI::Get concurrent : 5
Max grpc message size : 8388608
gNMI Synchronous calls : 0
gNMI Synchronous errors : 0
gNMI Adapter errors : 0
gNMI Dtx errors : 0
```
# <span id="page-16-1"></span>**Verifying the Connection using Client Certificate Authentication for any gNMI Clients**

The client certificate requests with a private key (pkey) and ca chain (cchain). The password is now optional.

```
Performing GetRequest, encoding = JSON to 172.19.199.xxx with the following gNMI Path
-------------------------
[elem {
 name: "System"
}
```

```
elem {
 name: "bgp-items"
}
]
The GetResponse is below
-------------------------
notification {
 timestamp: 1608071208072199559
 update {
   path {
      elem {
       name: "System"
      }
     elem {
       name: "bgp-items"
      }
    }
    val {
      json_val: ""
    }
  }
}
```
For removing trustpoint reference from gRPC (no command) use the following command:

[no] grpc client root certificate <my\_client\_trustpoints> switch(config)# no grpc client root certificate my client trustpoint

The command will remove the trustpoint reference only from gRPC agent, but the trustpoints CA certificates will NOT be removed. Connections that use client certificate authentication to gRPC server on switch will not establish, but basic authentication with username and password will go through.

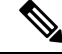

If the client's certificate is signed by intermediate CAs, but not directly by the root CA that is imported from the above config, the grpc client needs to supply the full cert chain, including the user, intermediate CA cert, and the root CA cert. **Note**

## <span id="page-17-1"></span><span id="page-17-0"></span>**Clients**

There are available clients for gNMI. One such client is located at [https://github.com/influxdata/telegraf/tree/](https://github.com/influxdata/telegraf/tree/master/plugins/inputs/cisco_telemetry_gnmi) [master/plugins/inputs/cisco\\_telemetry\\_gnmi](https://github.com/influxdata/telegraf/tree/master/plugins/inputs/cisco_telemetry_gnmi).

# **Sample DME Subscription - PROTO Encoding**

```
gnmi-console --host >iip> --port 50051 -u <user> -p <pass> --tls --
operation=Subscribe --rpc /root/gnmi-console/testing_bl/once/61_subscribe_bgp_dme_gpb.json
[Subscribe]-------------------------------
### Reading from file ' /root/gnmi-console/testing bl/once/61 subscribe bgp dme gpb.json '
Wed Jun 26 11:49:17 2019
### Generating request : 1 -----------
### Comment : ONCE request
### Delay : 2 sec(s) ...
### Delay : 2 sec(s) DONE
subscribe {
```

```
subscription {
path {
origin: "DME"
elem {
name: "sys"
}
elem {
name: "bgp"
}
}
mode: SAMPLE
}
mode: ONCE
use models {
name: "DME"
organization: "Cisco Systems, Inc."
version: "1.0.0"
}
encoding: PROTO
}
Wed Jun 26 11:49:19 2019
Received response 1 --------------------------
update {
timestamp: 1561574967761
prefix {
elem {
name: "sys"
}
elem {
name: "bgp"
}
}
update {
path {
elem {
}
elem {
name: "version_str"
}
}
val {
string val: "1.0.0"
}
}
update {
path {
elem {
}
elem {
name: "node_id_str"
}
}
val {
string val: "n9k-tm2"
}
}
update {
path {
elem {
}
elem {
name: "encoding_path"
}
}
```

```
val {
string_val: "sys/bgp"
}
}
update {
path {
elem {
}
elem {
/Received -------------------------------------
Wed Jun 26 11:49:19 2019
Received response 2 --------------------------
sync_response: true
/Received -------------------------------------
(_gnmi) [root@tm-ucs-1 gnmi-console]#
```
# <span id="page-19-0"></span>**Capabilities**

### **About Capabilities**

The Capabilities RPC returns the list of capabilities of the gNMI service. The response message to the RPC request includes the gNMI service version, the versioned data models, and data encodings supported by the server.

## **Guidelines and Limitations for Capabilities**

Following are the guidelines and limitations for Capabilities:

- Beginning with Cisco NX-OS Release 9.3(3), Capabilities supports the OpenConfig model.
- The gNMI feature supports Subscribe and Capability as options of the gNMI service.
- The feature supports JSON and gnmi.proto encoding. The feature does not support protobuf.any encoding.
- Each gNMI message has a maximum size of 12 MB. If the amount of collected data exceeds the 12-MB maximum, the collected data is dropped.

You can avoid this situation by creating more focused subscriptions that handle smaller, more granular data-collection sets. So, instead of subscribing to one higher-level path, create multiple subscriptions for different, lower-level parts of the path.

- All paths within the same subscription request must have the same sample interval. If the same path requires different sample intervals, create multiple subscriptions.
- The feature does not support a path prefix in the Subscription request, but the Subscription can contain an empty prefix field.
- The feature supports Cisco DME and Device YANG data models. Openconfig YANG is not supported.
- The gRPC process that supports gNMI uses the HIGH\_PRIO cgroup, which limits the CPU usage to 75% of CPU and memory to 1.5 GB.
- The **show grpc gnmi** command has the following considerations:
	- The commands are not XMLized in this release.
- The gRPC agent retains gNMI calls for a maximum of 1 hour after the call has ended.
- If the total number of calls exceeds 2000, the gRPC agent purges ended calls based an internal cleanup routine.

The gRPC server runs in the management VRF. As a result, the gRPC process communicates only in this VRF forcing the management interface to support all gRPC calls.

gRPC functionality now includes the default VRF for a total of 2 gRPC servers on each switch. You can run one gRPC server in each VRF, or run only one gRPC server in the management VRF. Supporting a gRPC in the default VRF adds flexibility to offload processing gRPC calls from the management VRF, where significant traffic load might not be desirable.

If two gRPC servers are configured, be aware of the following:

- VRF boundaries are strictly enforced, so each gRPC server processes requests independent of the other, and requests do not cross between VRFs.
- The two servers are not HA or fault tolerant. One gRPC server does not back up the other, and there is no switchover or switchback between them.
- Any limits for the gRPC server are per VRF.

## **Example Client Output for Capabilities**

>

In this example, all the OpenConfig model RPMs have been installed on the switch.

The following is an example of client output for Capabilities.

```
hostname user$ ./gnmi_cli -a 172.19.193.166:50051 -ca_crt ./grpc.pem -insecure -capabilities
supported models: <
  name: "Cisco-NX-OS-device"
  organization: "Cisco Systems, Inc."
  version: "2019-11-13"
>
supported models: <
  name: "openconfig-acl"
  organization: "OpenConfig working group"
  version: "1.0.0"
>
supported models: <
  name: "openconfig-bgp-policy"
  organization: "OpenConfig working group"
  version: "4.0.1"
>
supported models: <
  name: "openconfig-interfaces"
  organization: "OpenConfig working group"
 version: "2.0.0"
>
supported models: <
 name: "openconfig-if-aggregate"
  organization: "OpenConfig working group"
  version: "2.0.0"
\rightarrowsupported models: <
  name: "openconfig-if-ethernet"
  organization: "OpenConfig working group"
  version: "2.0.0"
```

```
supported models: <
 name: "openconfig-if-ip"
 organization: "OpenConfig working group"
 version: "2.3.0"
>
supported models: <
 name: "openconfig-if-ip-ext"
 organization: "OpenConfig working group"
 version: "2.3.0"
>
supported models: <
 name: "openconfig-lacp"
  organization: "OpenConfig working group"
 version: "1.0.2"
>
supported models: <
 name: "openconfig-lldp"
 organization: "OpenConfig working group"
 version: "0.2.1"
>
supported_models: <
 name: "openconfig-network-instance"
  organization: "OpenConfig working group"
 version: "0.11.1"
\ddot{\phantom{1}}supported_models: <
 name: "openconfig-network-instance-policy"
  organization: "OpenConfig working group"
 version: "0.1.1"
>
supported models: <
 name: "openconfig-ospf-policy"
  organization: "OpenConfig working group"
 version: "0.1.1"
>
supported models: <
 name: "openconfig-platform"
 organization: "OpenConfig working group"
 version: "0.12.2"
>
supported models: <
 name: "openconfig-platform-cpu"
  organization: "OpenConfig working group"
 version: "0.1.1"
>
supported_models: <
 name: "openconfig-platform-fan"
  organization: "OpenConfig working group"
 version: "0.1.1"
>
supported models: <
 name: "openconfig-platform-linecard"
  organization: "OpenConfig working group"
 version: "0.1.1"
>
supported models: <
 name: "openconfig-platform-port"
 organization: "OpenConfig working group"
 version: "0.3.2"
>
supported models: <
 name: "openconfig-platform-psu"
 organization: "OpenConfig working group"
 version: "0.2.1"
```

```
\rightarrowsupported_models: <
 name: "openconfig-platform-transceiver"
  organization: "OpenConfig working group"
 version: "0.7.0"
\ddot{\phantom{1}}supported models: <
 name: "openconfig-relay-agent"
  organization: "OpenConfig working group"
 version: "0.1.0"
>
supported models: <
  name: "openconfig-routing-policy"
  organization: "OpenConfig working group"
 version: "2.0.1"
>
supported models: <
  name: "openconfig-spanning-tree"
  organization: "OpenConfig working group"
 version: "0.2.0"
>
supported models: <
  name: "openconfig-system"
  organization: "OpenConfig working group"
  version: "0.3.0"
>
supported models: <
 name: "openconfig-telemetry"
  organization: "OpenConfig working group"
 version: "0.5.1"
>
supported models: <
  name: "openconfig-vlan"
  organization: "OpenConfig working group"
 version: "3.0.2"
>
supported_models: <
 name: "DME"
  organization: "Cisco Systems, Inc."
>
supported models: <
 name: "Cisco-NX-OS-Syslog-oper"
  organization: "Cisco Systems, Inc."
  version: "2019-08-15"
>
supported_encodings: JSON
supported_encodings: PROTO
gNMI_version: "0.5.0"
```
#### hostname user\$

# <span id="page-22-0"></span>**Get**

### **About Get**

The purpose of the Get RPC is to allow a client to retrieve a snapshot of the data tree from the device. Multiple paths may be requested in a single request. A simplified form of XPATH according to the gNMI Path Conventions, Schema path encoding [conventions](https://github.com/openconfig/reference/blob/master/rpc/gnmi/gnmi-path-conventions.md) for gNMI are used for the path.

For detailed information on the Get operation, refer to the Retrieving Snapshots of State Information section in the gNMI specification: gRPC Network [Management](https://github.com/openconfig/reference/blob/1cf43d2146f9ba70abb7f04f6b0f6eaa504cef05/rpc/gnmi/gnmi-specification.md) Interface (gNMI)

### **Guidelines and Limitations for Get**

The following are guidelines and limitations for Get and Set:

- GetRequest.encoding supports only JSON.
- For GetRequest.type, only DataType CONFIG and STATE have direct correlation and expression in YANG. OPERATIONAL is not supported.
- A single request cannot have both OpenConfig (OC) YANG and device YANG paths. A request must have only OC YANG paths or device YANG paths, but not both.
- GetRequest for root path ("/": everything from **all** models) is not allowed.
- GetRequest for the top level of the device model ("/System") is not allowed.
- gNMI Get returns all default values (ref. report-all mode in RFC [6243](http://tools.ietf.org/html/rfc6243) [4]).
- Subscribe supports the model Cisco-NX-OS-syslog-oper.
- Get does not support the model Cisco-NX-OS-syslog-oper.
- Query from the path /system does not return data from the path /system/processes. The specific path /system/processes should be used to query openconfig-procmon data.
- The following optional items are not supported:
	- Path prefix
	- Path alias
	- Wildcards in path
- A single GetRequest can have up to 10 paths.
- If the size of value field to be returned in GetResponse is over 12 MB, the system returns error status grpc::RESOURCE\_EXHAUSTED.
- The maximum gRPC receive buffer size is set to 8 MB.
- The number of total concurrent sessions for Get is limited to five.
- Performing a Get operation when a large configuration is applied to the switch might cause the gRPC process to consume all available memory. If a memory exhaustion condition is hit, the following syslog is generated:

MTX-API: The memory usage is reaching the max memory resource limit (3072) MB

If this condition is hit several times consecutively, the following syslog is generated:

The process has become unstable and the feature should be restarted.

We recommend that you restart the gRPC feature at this point to continue normal processing of gNMI transactions.

# <span id="page-24-0"></span>**Set**

## **About Set**

The Set RPC is used by a client to change the configuration of the device. The operations, which may be applied to the device data, are (in order) delete, replace, and update. All operations in a single Set request are treated as a transaction, meaning that all operations are successful or the device is rolled-back to the original state. The Set operations are applied in the order that is specified in the SetRequest. If a path is mentioned multiple times, the changes are applied even if they overwrite each other. The final state of the data is achieved with the final operation in the transaction. It is assumed that all paths specified in the SetRequest::delete, replace, update fields are CONFIG data paths and writable by the client.

For detailed information on the Set operation, refer to the Modifying State section of the gNMI Specification [https://github.com/openconfig/reference/blob/1cf43d2146f9ba70abb7f04f6b0f6eaa504cef05/rpc/gnmi/gnmi-specification.md.](https://github.com/openconfig/reference/blob/1cf43d2146f9ba70abb7f04f6b0f6eaa504cef05/rpc/gnmi/gnmi-specification.md)

## **Guidelines and Limitations for Set**

The following are guidelines and limitations for Set:

- SetRequest.encoding supports only JSON.
- A single request cannot have both OpenConfig (OC) YANG and device YANG paths. A request must have only OC YANG paths or device YANG paths, but not both.
- Subscribe supports the model Cisco-NX-OS-syslog-oper.
- Query from the path /system does not return data from the path /system/processes. The specific path /system/processes should be used to query openconfig-procmon data.
- The following optional items are not supported:
	- Path prefix
	- Path alias
	- Wildcards in path
- A single SetRequest can have up to 20 paths.
- The maximum gRPC receive buffer size is set to 8 MB.
- The number of total concurrent sessions for Get is limited to five.
- Performing a Set operation when a large configuration is applied to the switch might cause the gRPC process to consume all available memory. If a memory exhaustion condition is hit, the following syslog is generated:

MTX-API: The memory usage is reaching the max memory resource limit (3072) MB

If this condition is hit several times consecutively, the following syslog is generated:

The process has become unstable and the feature should be restarted.

We recommend that you restart the gRPC feature at this point to continue normal processing of gNMI transactions.

• For the Set::Delete RPC, an MTX log message warns if the configuration being operated on may be too large:

```
Configuration size for this namespace exceeds operational limit. Feature may become
unstable and require restart.
```
# <span id="page-25-0"></span>**Subscribe**

### **Guidelines and Limitations for Subscribe**

Following are the guidelines and limitations for Subscribe:

- Beginning with Cisco NX-OS Release 9.3(3), Subscribe supports the OpenConfig model.
- The gNMI feature supports Subscribe and Capability as options of the gNMI service.
- The feature supports JSON and gnmi.proto encoding. The feature does not support protobuf.any encoding.
- Each gNMI message has a maximum size of 12 MB. If the amount of collected data exceeds the 12-MB maximum, the collected data is dropped.

You can avoid this situation by creating more focused subscriptions that handle smaller, more granular data-collection sets. So, instead of subscribing to one higher-level path, create multiple subscriptions for different, lower-level parts of the path.

- All paths within the same subscription request must have the same sample interval. If the same path requires different sample intervals, create multiple subscriptions.
- The feature does not support a path prefix in the Subscription request, but the Subscription can contain an empty prefix field.
- The feature supports Cisco DME and Device YANG data models. Openconfig YANG is not supported.
- The gRPC process that supports gNMI uses the HIGH\_PRIO cgroup, which limits the CPU usage to 75% of CPU and memory to 1.5 GB.
- The **show grpc gnmi** command has the following considerations:
	- The commands are not XMLized in this release.
	- The gRPC agent retains gNMI calls for a maximum of 1 hour after the call has ended.
	- If the total number of calls exceeds 2000, the gRPC agent purges ended calls based an internal cleanup routine.

The gRPC server runs in the management VRF. As a result, the gRPC process communicates only in this VRF forcing the management interface to support all gRPC calls.

gRPC functionality now includes the default VRF for a total of 2 gRPC servers on each switch. You can run one gRPC server in each VRF, or run only one gRPC server in the management VRF. Supporting a gRPC in the default VRF adds flexibility to offload processing gRPC calls from the management VRF, where significant traffic load might not be desirable.

If two gRPC servers are configured, be aware of the following:

- VRF boundaries are strictly enforced, so each gRPC server processes requests independent of the other, and requests do not cross between VRFs.
- The two servers are not HA or fault tolerant. One gRPC server does not back up the other, and there is no switchover or switchback between them.
- Any limits for the gRPC server are per VRF.

### **gNMI Payload**

gNMI uses a specific payload format to subscribe to:

- DME Streams
- YANG Streams

Subscribe operations are supported with the following modes:

- ONCE: Subscribe and receive data once and close session.
- POLL: Subscribe and keep session open, client sends poll request each time data is needed.
- STREAM: Subscribe and receive data at specific cadence. The payload accepts values in nanoseconds  $1$  second =  $1000000000$ .
- ON CHANGE: Subscribe, receive a snapshot, and only receive data when something changes in the tree.

Setting modes:

- Each mode requires 2 settings, inside sub and outside sub
- ONCE: SAMPLE, ONCE
- POLL: SAMPLE, POLL
- STREAM: SAMPLE, STREAM
- ON\_CHANGE: ON\_CHANGE, STREAM

#### **Origin**

- DME: Subscribing to DME model
- device: Subscribing to YANG model

#### Name

- DME = subscribing to DME model
- Cisco-NX-OS-device = subscribing to YANG model

#### Encoding

- JSON = Stream will be send in JSON format.
- PROTO = Stream will be sent in protobuf.any format.

**Sample gNMI Payload for DME Stream**

 $\frac{\partial}{\partial \rho}$ 

{

**Note** Different clients have their own input format.

```
"SubscribeRequest":
[
     {
         " comment" : "ONCE request",
         "_delay" : 2,
         "subscribe":
         {
             "subscription":
             \lceil{
                      " comment" : "1st subscription path",
                      "path":
                      {
                           "origin": "DME",
                           "elem":
                           \lceil{
                                    "name": "sys"
                               },
                               {
                                    "name": "bgp"
                                }
                            ]
                      },
                      "mode": "SAMPLE"
                  }
             ],
             "mode": "ONCE",
             "allow_aggregation" : false,
             "use_models":
             \lceil{
                      "_comment" : "1st module",
                      "name": "DME",
                      "organization": "Cisco Systems, Inc.",
                      "version": "1.0.0"
                  }
             \frac{1}{2},
             "encoding": "JSON"
        }
    }
\, \, \,
```
**Sample gNMI Payload YANG Stream**

}

```
{
    "SubscribeRequest":
    \lceil{
            "_comment" : "ONCE request",
            "_delay" : 2,
            "subscribe":
             {
                 "subscription":
```

```
[
               {
                   " comment" : "1st subscription path",
                   "path":
                    {
                        "origin": "device",
                        "elem":
                        \Gamma{
                                 "name": "System"
                             },
                             {
                                  "name": "bgp-items"
                              }
                          ]
                      },
                                                "mode": "SAMPLE"
                 }
             ],
             "mode": "ONCE",
             "allow_aggregation" : false,
             "use_models":
             \Gamma{
                      "_comment" : "1st module",
                      "name": "Cisco-NX-OS-device",
                      "organization": "Cisco Systems, Inc.",
                      "version": "0.0.0"
                 }
             ],
             "encoding": "JSON"
        }
    }
]
```
# <span id="page-28-0"></span>**Streaming Syslog**

}

## **About Streaming Syslog for gNMI**

gNMI Subscribe is a new way of monitoring the network as it provides a real-time view of what's going on in your system by pushing the structured data as per gNMI Subscribe request.

Beginning with the Cisco NX-OS Release 9.3(3), support is added for gNMI Subscribe functionality.

gNMI Subscribe Support Detail

- Syslog-oper model streaming
	- stream on change

This feature applies to Cisco Nexus 3500 platform switches with 8 GB or more of memory.

## **Guidelines and Limitations for Streaming Syslog - gNMI**

The following are guidelines and limitations for Streaming Syslog:

- An invalid syslog is not supported. For example, a syslog with a filter or query condition
- Only the following paths are supported:
	- Cisco-NX-OS-Syslog-oper:syslog
	- Cisco-NX-OS-Syslog-oper:syslog/messages
- The following modes are not supported:
	- Stream sample
	- POLL
- A request must be in the YANG model format.
- You can use the internal application or write your own application.
- The payload comes from the controller and gNMI sends a response.
- Encoding formats are JSON and PROTO.

## **Syslog Native YANG Model**

The YangModels are located [here.](https://github.com/YangModels/yang/tree/master/vendor/cisco/nx/9.3-3)

$$
\theta
$$

The time-zone field is set only when the **clock format show-timezone syslog** is entered. By default, it's not set, therefore the time-zone field is empty. **Note**

```
PYANG Tree for Syslog Native Yang Model:
>>> pyang -f tree Cisco-NX-OS-infra-syslog-oper.yang
module: Cisco-NX-OS-syslog-oper
+--ro syslog
+--ro messages
+--ro message* [message-id]
+--ro message-id int32
+--ro node-name? string
+--ro time-stamp? uint64
+--ro time-of-day? string
+--ro time-zone? string
+--ro category? string
+--ro group? string
+--ro message-name? string
+--ro severity? System-message-severity
+--ro text? string
```
### **Subscribe Request Example**

{

The following is an example of a Subscribe request:

```
"SubscribeRequest":
\lceil{
         " comment" : "STREAM request",
```

```
" delay" : 2,
        "subscribe":
        {
             "subscription":
             [
                 {
                     " comment" : "1st subscription path",
                     "path":
                     {
                         "origin": "syslog-oper",
                         "elem":
                           [
                              {
                                  "name": "syslog"
                              },
                              {
                                  "name":"messages"
                              }
                         ]
                     },
                     "mode": "ON_CHANGE"
                 }
             ],
             "mode": "ON_CHANGE",
          "allow aggregation" : false,
             "use_models":
             \lceil{
                     "_comment" : "1st module",
                     "name": "Cisco-NX-OS-Syslog-oper",
                     "organization": "Cisco Systems, Inc.",
                     "version": "0.0.0"
                 }
             ],
             "encoding":"JSON"
        }
    }
]
```
## **Sample PROTO Output**

}

This is a sample of PROTO output.

```
############################
[Subscribe]-------------------------------
### Reading from file ' /root/gnmi-console/testing bl/stream on change/OC SYSLOG.json '
Sat Aug 24 14:38:06 2019
### Generating request : 1 -----------
### Comment : STREAM request
### Delay : 2 sec(s) ...
### Delay : 2 sec(s) DONE
subscribe {
subscription {
```

```
path {
origin: "syslog-oper"
elem {
name: "syslog"
}
elem {
name: "messages"
}
}
mode: ON_CHANGE
}
use models {
name: "Cisco-NX-OS-Syslog-oper"
organization: "Cisco Systems, Inc."
version: "0.0.0"
}
encoding: PROTO
}
Thu Nov 21 14:26:41 2019
Received response 3 --------------------------
update {
timestamp: 1574375201665688000
prefix {
origin: "Syslog-oper"
elem {
name: "syslog"
}
elem {
name: "messages"
}
}
update {
path {
elem {
name: "message-id"
}
}
val {
uint_val: 529
}
}
update {
path {
elem {
name: "node-name"
```
} } val { string val: "task-n9k-1" } } update { path { elem { name: "message-name" } } val { string\_val: "VSHD\_SYSLOG\_CONFIG\_I" } } update { path { elem { name: "text" } } val { string val: "Configured from vty by admin on console0" } } update { path { elem { name: "group" } } val { string val: "VSHD" } } update { path { elem { name: "category" } } val { string val: "VSHD" } } update { path { elem { name: "time-of-day" } } val { string\_val: "Nov 21 2019 14:26:40" } } update { path { elem { name: "time-zone" } } val { string\_val: ""

```
}
}
update {
path {
elem {
name: "time-stamp"
}
}
val {
uint_val: 1574375200000
}
}
update {
path {
elem {
name: "severity"
}
}
val {
uint val: 5
}
}
}
/Received -------------------------------------
```
## **Sample JSON Output**

•

This is a sample JSON output.

```
[Subscribe]-------------------------------
### Reading from file ' testing_bl/stream_on_change/OC_SYSLOG.json '
Tue Nov 26 11:47:00 2019
### Generating request : 1 -----------
### Comment : STREAM request
### Delay : 2 sec(s) ...
### Delay : 2 sec(s) DONE
subscribe {
subscription {
path {
origin: "syslog-oper"
elem {
name: "syslog"
}
elem {
name: "messages"
}
}
mode: ON_CHANGE
}
use models {
name: "Cisco-NX-OS-Syslog-oper"
organization: "Cisco Systems, Inc."
version: "0.0.0"
}
}
Tue Nov 26 11:47:15 2019
Received response 5 --------------------------
```

```
update {
timestamp: 1574797636002053000
prefix {
}
update {
path {
origin: "Syslog-oper"
elem {
name: "syslog"
}
}
val {
json_val: "[ { \"messages\" : [[
{\"message-id\":657},{\"node-name\":\"task-n9k-1\",\"time-stamp\":\"1574797635000\",\"time-of-day\":\"Nov
 26 2019
11:47:15\",\"severity\":3,\"message-name\":\"HDR_L2LEN_ERR\",\"category\":\"ARP\",\"group\":\"ARP\",\"text\":\"arp
 [30318] Received packet with incorrect layer 2 address length (8 bytes), Normal pkt with
S/D MAC: 003a.7d21.d55e ffff.ffff.ffff eff_ifc mgmt0(9), log_ifc mgmt0(9), phy_ifc
mqmt0(9)\ Y', \ Y'time-zoneY':Y''\ ]] } ]"
}
}
}
/Received -------------------------------------
```
## <span id="page-34-0"></span>**Troubleshooting**

## **Gathering TM-Trace Logs**

```
1. tmtrace.bin -f gnmi-logs gnmi-events gnmi-errors following are available
2. Usage:
bash-4.3# tmtrace.bin -d gnmi-events | tail -30 Gives the last 30
}
}
}
[06/21/19 15:58:38.969 PDT f8f 3133] [3981658944][tm_transport_internal.c:43] dn:
Cisco-NX-OS-device:System/cdp-items, sub_id: 0,
sub id str: 2329, dc start time: 0, length: 124, sync_response:1
[06/21/19 15:58:43.210 PDT f90 3133] [3621780288][tm_ec_yang_data_processor.c:93] TM_EC:
[Y] Data received for 2799743488: 49
{
"cdp-items" : {
"inst-items" : {
"if-items" : {
"If-list" : [
{
"id" : "mgmt0",
"ifstats-items" : {
"v2Sent" : "74",
"validV2Rcvd" : "79"
}
}
]
}
}
}
}
[06/21/19 15:58:43.210 PDT f91 3133] [3981658944][tm_transport_internal.c:43] dn:
```

```
Cisco-NX-OS-device:System/cdp-items, sub_id: 0,
sub id str: 2329, dc start time: 0, length: 141, sync response:1
[06/21/19 15:59:01.341 PDT f92 3133] [3981658944][tm_transport_internal.c:43] dn:
Cisco-NX-OS-device:System/intf-items, sub_id:
4091, sub_id_str: , dc_start_time: 1561157935518, length: 3063619, sync_response:0
[06/21/19 15:59:03.933 PDT f93 3133] [3981658944][tm_transport_internal.c:43] dn:
Cisco-NX-OS-device:System/cdp-items, sub_id:
4091, sub_id_str: , dc_start_time: 1561157940881, length: 6756, sync_response:0
[06/21/19 15:59:03.940 PDT f94 3133] [3981658944][tm_transport_internal.c:43] dn:
Cisco-NX-OS-device:System/lldp-items, sub_id:
4091, sub id str: , dc start time: 1561157940912, length: 8466, sync response:1
bash-4.3#
```
## **Gathering MTX-Internal Logs**

```
1. Modify the following file with below /opt/mtx/conf/mtxlogger.cfg
<config name="nxos-device-mgmt">
  <container name="mgmtConf">
    <container name="logging">
      <leaf name="enabled" type="boolean" default="false">true</leaf>
      <leaf name="allActive" type="boolean" default="false">true<
/leaf>
      <container name="format">
        <leaf name="content" type="string" default="$DATETIME$
$COMPONENTID$ $TYPE$: $MSG$">$DATETIME$ $COMPONENTID$ $TYPE$
$SRCFILE$ @ $SRCLINE$ $FCNINFO$:$MSG$</leaf>
           <container name="componentID">
          <leaf name="enabled" type="boolean" default="true"></leaf>
            </container>
            <container name="dateTime">
          <leaf name="enabled" type="boolean" default="true"></leaf>
          <leaf name="format" type="string" default="%y%m%d.%H%M%S"><
/leaf>
             </container>
             <container name="fcn">
           <leaf name="enabled" type="boolean" default="true"></leaf>
           <leaf name="format" type="string"
default="$CLASS$::$FCNNAME$($ARGS$)@$LINE$"></leaf>
             </container>
      </container>
      <container name="facility">
          <leaf name="info" type="boolean" default="true">true</leaf>
          <leaf name="warning" type="boolean" default="true">true<
/leaf>
          <leaf name="error" type="boolean" default="true">true</leaf>
          <leaf name="debug" type="boolean" default="false">true<
/leaf>
        </container>
        <container name="dest">
          <container name="console">
            <leaf name="enabled" type="boolean" default="false">true<
\angleleaf>
          </container>
          <container name="file">
         <leaf name="enabled" type="boolean" default="false">true<
/leaf>
    <leaf name="name" type="string" default="mtx-internal.log"><
/leaf>
        <leaf name="location" type="string" default="./mtxlogs">
/volatile</leaf>
```

```
<leaf name="mbytes-rollover" type="uint32" default="10"
>50</leaf>
              <leaf name="hours-rollover" type="uint32" default="24"
>24 < / leaf>
              <leaf name="startup-rollover" type="boolean" default="
false">true</leaf>
            <leaf name="max-rollover-files" type="uint32" default="10"
>10 </leaf>
        </container>
      </container>
      <list name="logitems" key="id">
        <listitem>
                <leaf name="id" type="string">*</leaf>
                    <leaf name="active" type="boolean" default="false"
>false</leaf>
         </listitem>
          <listitem>
                 <leaf name="id" type="string">MTX-EvtMgr</leaf>
                     <leaf name="active" type="boolean" default="true"
>true</leaf>
        </listitem>
        <listitem>
               <leaf name="id" type="string">TM-ADPT</leaf>
                   <leaf name="active" type="boolean" default="true"
>false</leaf>
        </listitem>
        <listitem>
              <leaf name="id" type="string">TM-ADPT-JSON</leaf>
                  <leaf name="active" type="boolean" default="true"
>false</leaf>
        </listitem >
        <listitem>
                <leaf name="id" type="string">SYSTEM</leaf>
                    <leaf name="active" type="boolean" default="true"
>true</leaf>
        </listitem>
        <listitem>
                <leaf name="id" type="string">LIBUTILS</leaf>
                     <leaf name="active" type="boolean" default="true"
>true</leaf>
        </listitem>
        <listitem>
                <leaf name="id" type="string">MTX-API</leaf>
                    <leaf name="active" type="boolean" default="true"
>true</leaf>
        </listitem>
         <listitem>
                 <leaf name="id" type="string">Model-*</leaf>
                     <leaf name="active" type="boolean" default="true"
>true</leaf>
        </listitem>
        <listitem>
                <leaf name="id" type="string">Model-Cisco-NX-OS-
device</leaf>
                 <leaf name="active" type="boolean" default="true"
>false</leaf>
        </listitem>
        <listitem>
                 <leaf name="id" type="string">Model-openconfig-bgp<
/leaf>
                     <leaf name="active" type="boolean" default="true"
>false</leaf>
        </listitem>
        <listitem>
```

```
<leaf name="id" type="string">INST-MTX-API</leaf>
                   <leaf name="active" type="boolean" default="true"
>true</leaf>
        </listitem>
        <listitem>
                <leaf name="id" type="string">INST-ADAPTER-NC</leaf>
                    <leaf name="active" type="boolean" default="true"
>true</leaf>
        </listitem>
        <listitem>
               <leaf name="id" type="string">INST-ADAPTER-RC</leaf>
                   <leaf name="active" type="boolean" default="true"
>true</leaf>
        </listitem>
        <listitem>
               <leaf name="id" type="string">INST-ADAPTER-GRPC</leaf>
                   <leaf name="active" type="boolean" default="true"
>true</leaf>
         </listitem>
      \langlelist>
    </container>
  </container>
</config>
2. Run "no feature grpc" / "feature grpc"
3. The /volataile directory houses the mtx-internal.log, the log rolls over over time so
be sure to grab what you need before thenbash-4.3# cd /volatile/
bash-4.3# cd /volaiflels -al
total 148
drwxrwxrwx 4 root root 340 Jun 21 15:47 .
drwxrwxr-t 64 root network-admin 1600 Jun 21 14:45 ..
-rw-rw-rw- 1 root root 103412 Jun 21 16:14 grpc-internal-log
-rw-r--r-- 1 root root 24 Jun 21 14:44 mtx-internal-19-06-21-14-46-21.log
-rw-r--r-- 1 root root 24 Jun 21 14:46 mtx-internal-19-06-21-14-46-46.log
-rw-r--r-- 1 root root 175 Jun 21 15:11 mtx-internal-19-06-21-15-11-57.log
-rw-r--r-- 1 root root 175 Jun 21 15:12 mtx-internal-19-06-21-15-12-28.log
-rw-r--r-- 1 root root 175 Jun 21 15:13 mtx-internal-19-06-21-15-13-17.log
-rw-r--r-- 1 root root 175 Jun 21 15:13 mtx-internal-19-06-21-15-13-42.log
-rw-r--r-- 1 root root 24 Jun 21 15:13 mtx-internal-19-06-21-15-14-22.log
-rw-r--r-- 1 root root 24 Jun 21 15:14 mtx-internal-19-06-21-15-19-05.log
-rw-r--r-- 1 root root 24 Jun 21 15:19 mtx-internal-19-06-21-15-47-09.log
-rw-r--r-- 1 root root 24 Jun 21 15:47 mtx-internal.log
-rw-rw-rw- 1 root root 355 Jun 21 14:44 netconf-internal-log
-rw-rw-rw- 1 root root 0 Jun 21 14:45 nginx_logflag
drwxrwxrwx 3 root root 60 Jun 21 14:45 uwsgipy
drwxrwxrwx 2 root root 40 Jun 21 14:43 virtual-instance
bash-4.3#.
```